Rozpoczęcie korzystania z cyfrowych komunikatorów

Niniejszy skrypt powinien być użytkowany razem z prezentacją PowerPoint pt. *Zacznij korzystać z komunikatorów cyfrowych*. Numeracja punktów odpowiada numeracji w prezentacji PowerPoint. Punkt 1 przynależy do slajdu 1 (strona 1) w prezentacji PowerPoint,

punkt 2 do strony 2, itd. Treść tego skryptu zamieszczono także w notatkach pod każdym slajdem.

**Wytłuszczony** tekst to uwagi dla osoby prowadzącej kurs. Nagłówki zapisano WIELKIMI literami. Pozostały tekst można czytać na głos bądź wykorzystywać jako wskazówki dla tego, co mówi osoba prowadząca kurs podczas zajęć.

## Skrypt

0. Cel edukacyjny:

Umiejętność dzwonienia z/bez obrazu video

Umiejętność odbierania rozmów

Umiejętność odrzucania rozmów

Umiejętność włączania/wyłączania dźwięku i obrazu podczas rozmowy

Umiejętność rozłączania się po zakończeniu rozmowy

## **1. Przed rozpoczęciem szkolenia omów cele nauki z kursantami.**

**Dzięki temu będzie im łatwiej się uczyć i zapamiętać to, czego się nauczyli.** 

## 2. CO TO SĄ KOMUNIKATORY CYFROWE?

3. Cyfrowe komunikatory to różnego rodzaju usługi umożliwiające dzwonienie, videorozmowy oraz czatowanie w sieci z innymi osobami. Przykładowe komunikatory to Teams, Zoom, Facetime, Messenger czy Skype. Wiele osób korzysta z takich komunikatorów właśnie dlatego, że dzięki nim mogą dzwonić i prowadzić videorozmowy za darmo, bez względu na czas ich trwania czy kraj, w którym oni sami lub ich rozmówcy przebywają. Rozmowy w ramach tych usług są darmowe, o ile jesteście zalogowani do sieci wi-fi.

Z cyfrowych komunikatorów można korzystać za pośrednictwem tabletu, smartfona lub komputera. To od was zależy, jakiego urządzenia będziecie używać.

## 4. URZĄDZENIA

5. Najczęstszym sposobem korzystania z komunikatorów cyfrowych jest videorozmowa. W jej trakcie można zarówno słyszeć, jak i widzieć swojego rozmówcę.

6. Tablety i smartfony są wyposażone w ekran, kamerę, mikrofon i głośnik, dzięki którym jest to możliwe. Podobne wyposażenie posiada także większość nowoczesnych laptopów.

Rozpoczęcie korzystania z cyfrowych komunikatorów

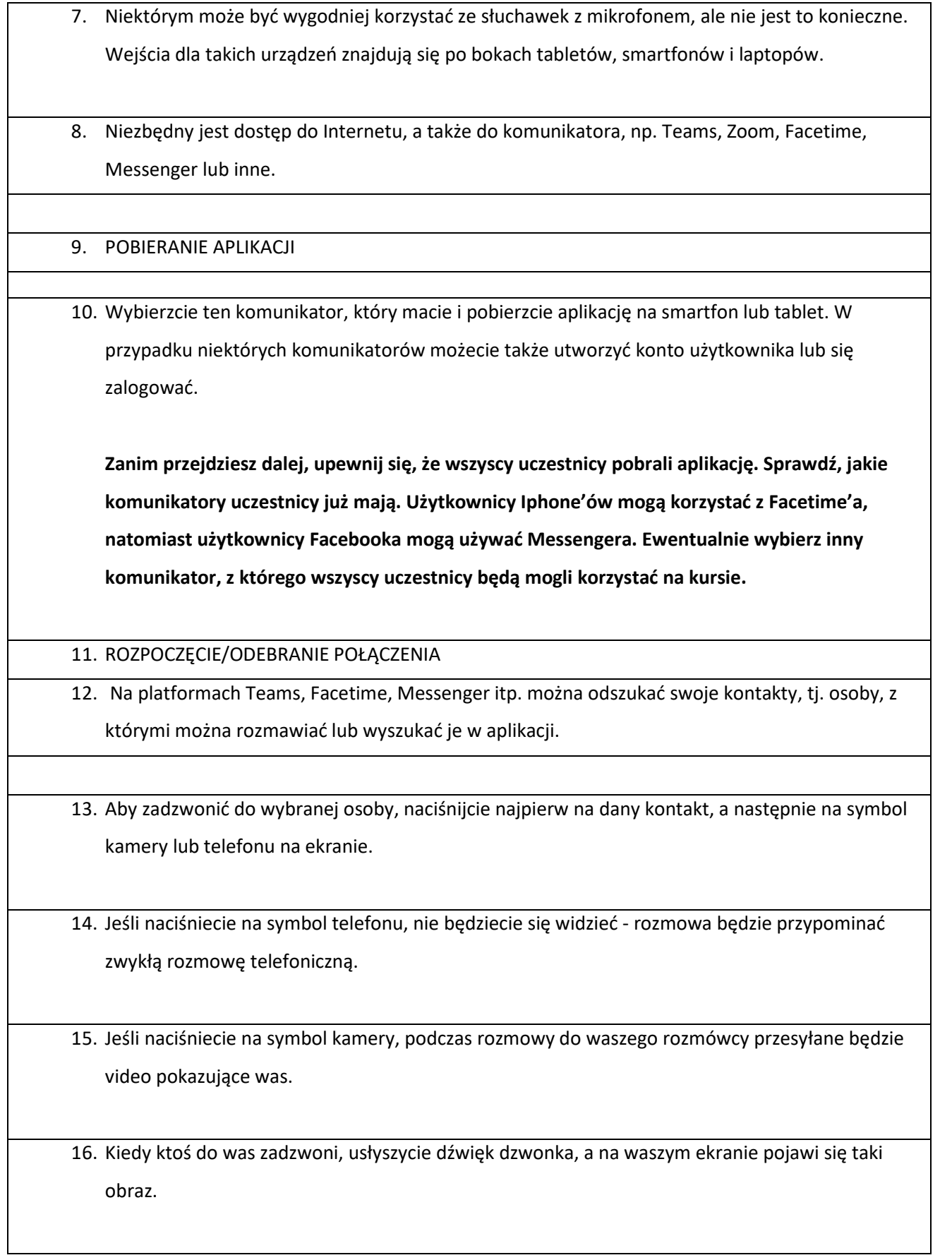

Rozpoczęcie korzystania z cyfrowych komunikatorów

- 17. Naciskając zielony przycisk z obrazkiem słuchawki telefonicznej odbierzecie połączenie, ale osoba, która do was dzwoni, będzie jedynie słyszeć wasz głos; nie będzie was widzieć na video podczas rozmowy.
- 18. Jeśli naciśniecie na zielony przycisk z obrazkiem kamery, uruchomicie videorozmowę, podczas której będziecie się nawzajem widzieć i słyszeć, o ile obydwie strony dysponują odpowiednim sprzętem.
- 19. Naciśnięcie czerwonego przycisku jest równoznaczne z odrzuceniem rozmowy.

20. Obraz na waszym ekranie będzie wtedy wyglądać mniej więcej tak. Na ekranie będziecie widzieć duży obraz osoby, z którą rozmawiacie oraz mały obraz samych siebie w prawym dolnym rogu.

21. Wasz obraz to ten sam obraz, który pojawia się na ekranie waszego rozmówcy.

22. Tak samo jest po drugiej stronie: na ekranie waszego rozmówcy pojawia się duży obraz, na którym jesteście wy, oraz pomniejszony obraz tej osoby (ten sam, który widzicie na swoim urządzeniu) w prawym dolnym rogu.

23. Na ekranie komputera przez cały czas widocznych jest kilka symboli.

24. Jeśli naciśniecie jeden raz na ekran tabletu lub smartfona, pojawią się na nim te same symbole.

25. Jeżeli naciśniecie jeden raz na symbol kamery, osoba, z którą rozmawiacie, przestanie was widzieć.

26. Gdy naciśniecie na ten symbol ponownie, obraz powróci.

27. Jeżeli naciśniecie jeden raz na symbol mikrofonu, osoba, z którą rozmawiacie, przestanie was słyszeć.

28. ZAKOŃCZENIE ROZMOWY

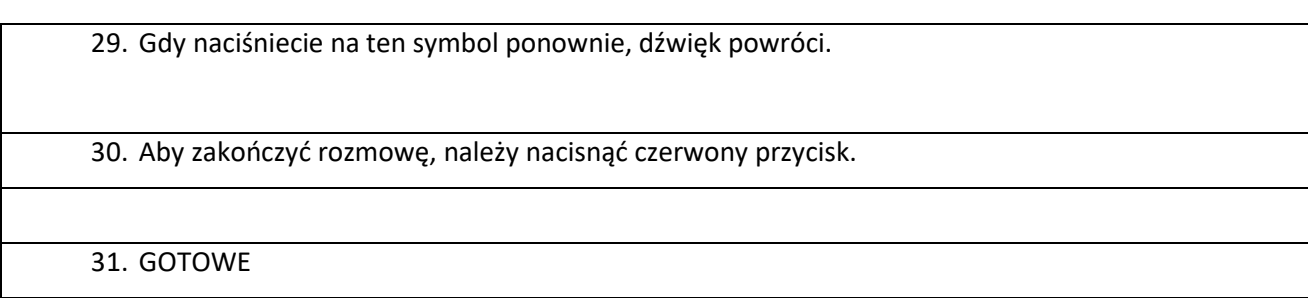